大阪急性期・総合医療センター 2023.9.1

## 【電磁的記録システムの利用について】

・審議資料・保管資料は電磁的記録システム【Agatha】にて作成・保管をお願いいたします。

- ・電磁記録システム利用アカウントを発行致しますので、利用者の氏名とメールアドレスを事 務局までお知らせください。 ※事務局が Agatha へユーザー登録を完了しますと登録したユーザーの e-mail アドレス宛 にアカウント発行完了通知が送付されます。 ※担当者変更の場合は、新しいアカウント取得者の氏名とアドレスをお知らせください。
- ・審議資料確認依頼の際は、電磁的記録システム内のレビュー機能を使用せず、メールにてご 連絡をお願いいたします。

・IRB 審議資料として統一書式のみ紙媒体で一部ご提出ください。

--------------------------------------------

◆IRB 審議資料の提出【アップロード】について

・提出資料は原則 PDF ファイルにて確定の上、アップロードをお願いいたします。 (※パスワードは設定しないでください。)

・提出資料のファイル名は統一書式及び添付資料それぞれ下記に倣いタイトルを付与してください。 統一書式のファイル名は:

「契約番号\_(IRB 開催年月 IRB)\_F(統一書式番号)\_(書式の右上日付)」としてください。

(例)2023 年 9 月 IRB 審議分の書式 10(右上日付が 2023 年 9 月 1 日)の場合 「 **R5-●**\_**202309IRB**\_**F10**\_**20230901** 」としてください。

統一書式に付随する添付資料(治験実施計画書など)のファイル名は:

「契約番号\_(IRB 開催年月 IRB)\_F●●(統一書式番号)\_(資料名)\_資料の作成日」と してください。

(例)治験実施計画書(作成日:2023 年 8 月 1 日)

「**R5-●\_202309IRB**\_**F10\_PRT**\_**20230801** 」としてください。

・アップロード先は「02 IRB 提出資料フォルダ」内の IRB 審議該当月へお願い致します。 モニター様側で該当月フォルダの作成をお願い致します。

※フォルダの作成方法については【Agatha 操作手順】をご参照ください。

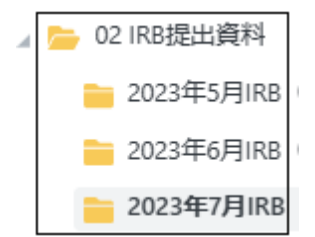

大阪急性期・総合医療センター

2023.9.1

また、審議月のフォルダ内に書式ごとのフォルダを作成し、書式及び書式に紐づく資料を格納し てください。その際のフォルダ名は下記をご参照ください。

(例):F●●\_(書式右上日付)

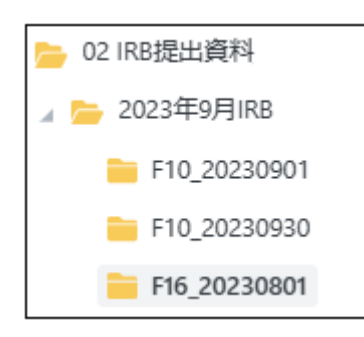

・IRB 該当月に資料を格納後は、フォルダ内の資料(書式番号)を明記してください。 ※F10 のみ資料内容を下記例のように記載してください。

(例):プロトコール:PRT(バージョン#)、治験薬概要書:IB(バージョン#)、 同意説明文書:ICF(バージョン#)、その他の資料については:資材やカードなどと 資料内容が分かるように記載してください。

■ 02 IRB提出資料 ) 2023年9月IRB (F10\_PRT(V1)\_IB(V2)\_ICF(V3)、F16)

- ・資料の修正のため「確定」から「ドラフト」に変更されたい場合は事務局までお知らせください。 (※「確定」を「ドラフト」に変更することは事務局のみ可能なため)
- ●【審議不要保管資料のアップロードについて】
- ・資料は PDF 以外の Word、Excel でも格納可能です。
- ・「研究経費に係る申請書類」は Excel のまま格納してください。
- ・「00 審議不要保管資料フォルダ」の該当するフォルダへアップロードしていただき、確定を お願いいたします(確認依頼は不要です)。
- ・該当するフォルダが無い場合は「08\_その他」内にフォルダを作成し分類して格納してください。

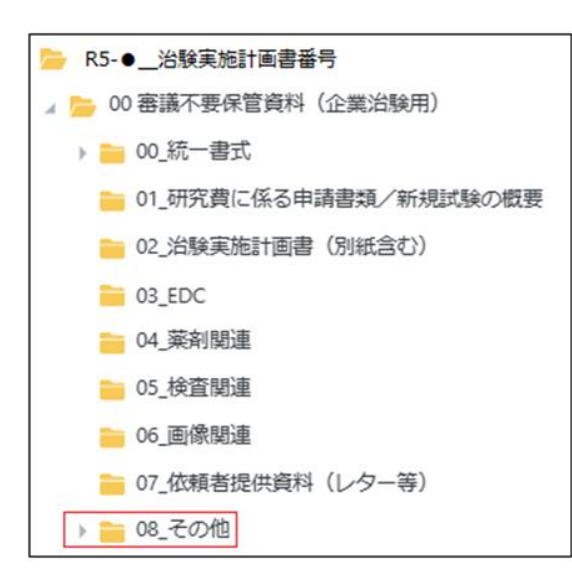

## ◆統一書式作成について

電磁的記録システム内 「03 統一書式雛形」から書式をダウンロードして作成してください。 拡張子が「docx」のものしか正しく反映されません。拡張子が「doc」を使用しますと、Word テンプレートに埋め込まれているタグなどが全て反映されませんので、必ず電磁的記録システム 内の統一書式雛形から書式をダウンロードしてご使用ください。

※書式右上の整理番号は当センターとの契約番号を記載願います。 ※書式を印刷される際は、両面印刷でお願い致します。

- ●【書式 10 作成時】
- ・モニター様作成書式を当センター担当者へ電子メールで確認依頼をお願いいたします。 確認依頼の際は Agatha 上のステータスは「ドラフト」の状態でお願いします。(「確定」した資 料は修正ができないため) 当センター担当者確認後、ステータスを「確定」にしてください。
- ・変更理由欄には、主な理由を要約して記載してください。 ※「●●ページ参照」と記載しないようお願い致します。
- ・書式 10 の変更内容は 1 ページに収めて記載してください。
- ●【書式 16 作成時】
- ・モニター様作成書式及びラインリストを Agatha へアップロードされましたら、当センター担当 者へ電子メールでご連絡をお願いいたします。
- ・ラインリストの場合、対象期間をファイル名に入れてください (例:ラインリスト(対象期間:●年●月●日~●年●月●日))
- ・国内死亡例の有無をメール本文に記載してください。

※国内死亡例有の場合は下記対応をお願いいたします。

国内死亡症例のみ該当ラインリストより抽出し PDF ファイルを別に作成し、<mark>黄色マーカー</mark>で 塗りつぶしてください。個別症例報告書(日本語)の PDF ファイルの提供もお願いいたします。

大阪急性期・総合医療センター

2023.9.1

●【新規申請資料について】

・初回審議のフォルダ名は下記のとおり作成をお願いいたします。

その他へは、以下のフォルダ名に該当しない資料を格納し、その資料名を( )内に記載してくだ さい。

(例)その他(服薬日誌、被験者募集ポスターなど)

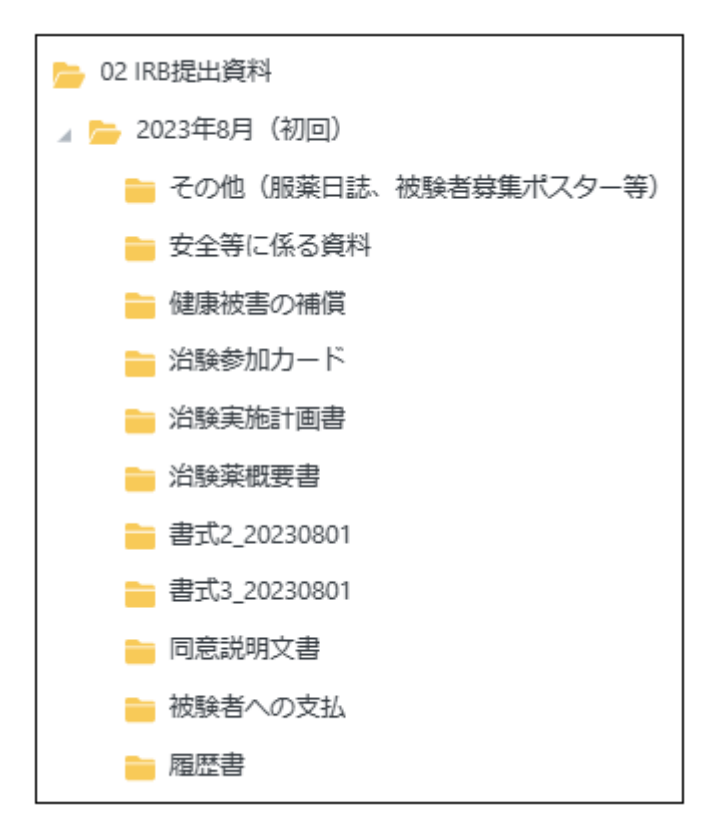

・審議不要の資料「研究経費に係る申請書類」及び「プロトコール合意書」については、 「00 審議不要保管資料」へ格納してください。

------------------------------------------

## ◆ 電磁的記録システム【Agatha】の操作手順

[こちらを](agatha_tejun20230901.pdf)ご参照ください。